## **[Cofanie dokumentu do bufora](https://pomoc.comarch.pl/mobile/pl/cee/20226/index.php/knowledge-base/cofanie-dokumentow-do-bufora/)**

Cofanie dokumentu do bufora odbywa się poprzez wybranie przycisku , który jest dostępny z poziomu okna [Dokumenty] w menu rozwijanym dla danego dokumentu:

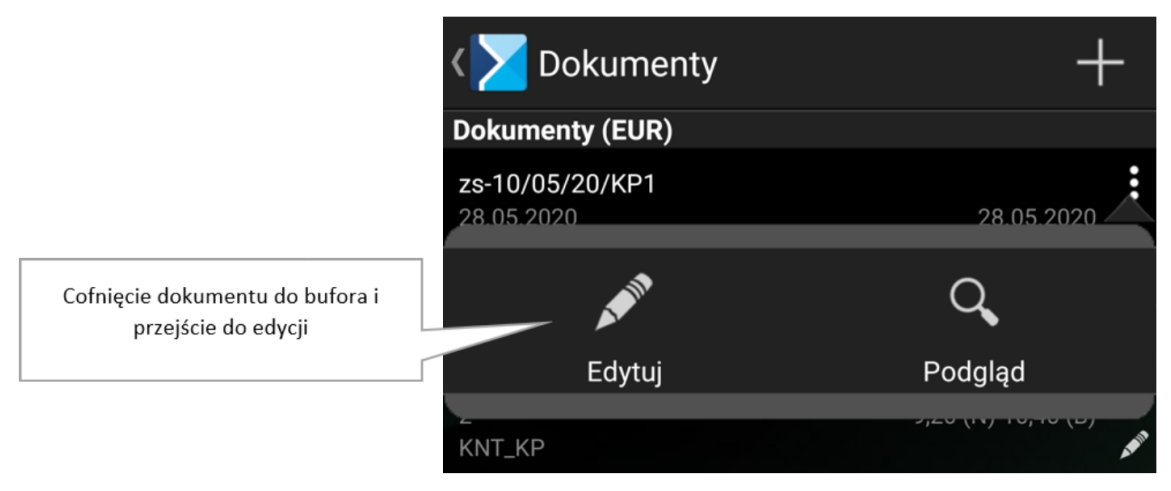

Okno: Dokumenty, lista przycisków rozwijanych

Dodatkowo podczas podglądu dokumentu zatwierdzonego, który nie został jeszcze zsynchronizowany do systemu ERP istnieje możliwość cofnięcia dokumentu do bufora poprzez wybranie przycisku .

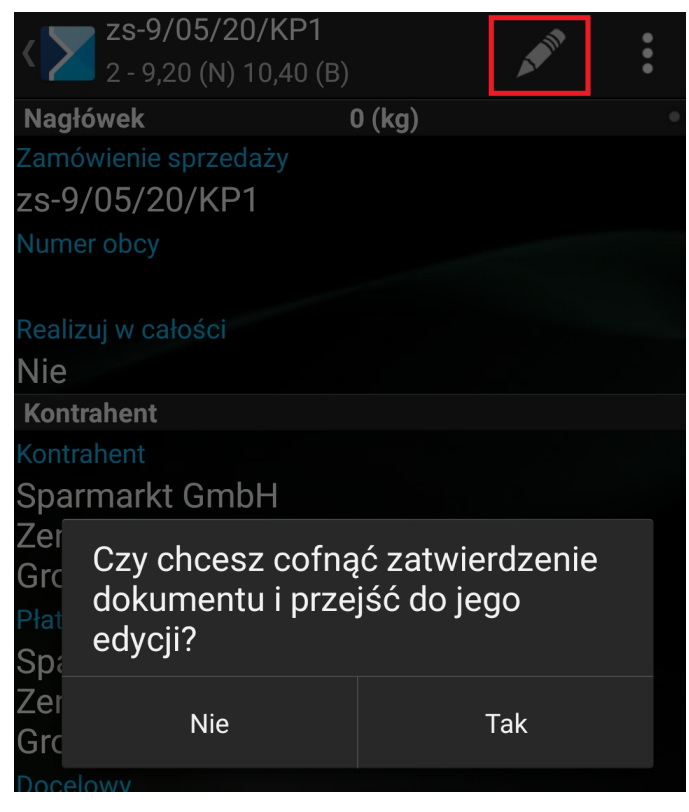

Podgląd dokumentu, opcja Edytuj

Po wybraniu opcji: **[Tak]**, dokument zostanie cofnięty do edycji. Jeżeli użytkownik kliknie przycisk **[Powrót]** na urządzeniu i wybierze opcję **[Zapisz]**, dokument w buforze zostanie zapisany i na liście będzie podświetlony na zielono.

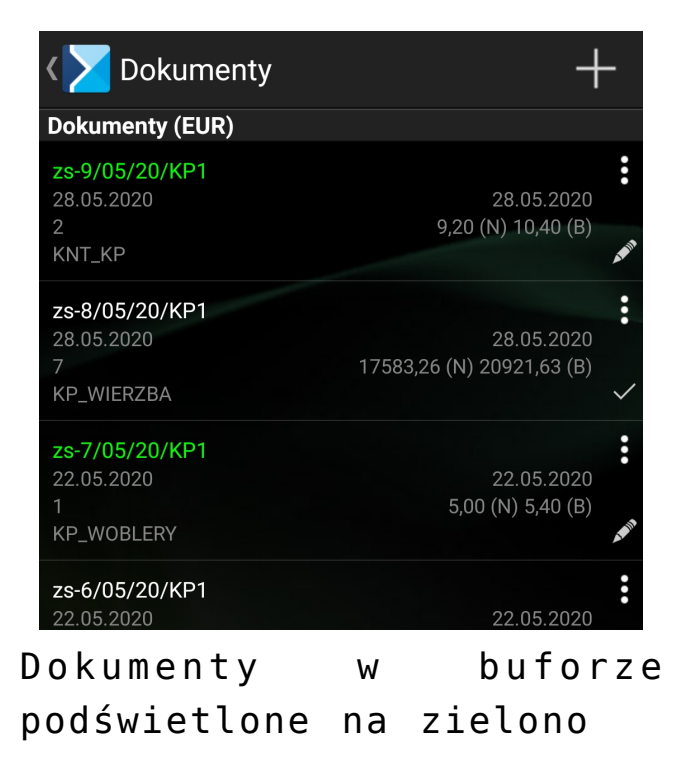

## **Usuwanie dokumentów**

Usunięcie dokumentu będącego w buforze odbywa się poprzez wybranie przycisku **.** Opcja jest dostępna z poziomu okna: Dokumenty w menu rozwijanym dla danego dokumentu:

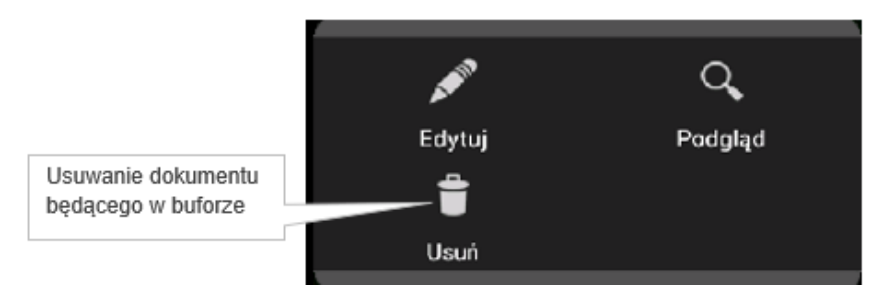

Podgląd dokumentu, opcja Usuń

Po wybraniu opcji Usuń pojawi się komunikat *Czy na pewno chcesz usunąć dokument*, po kliknięciu opcji **[Tak]** dokument zostanie usunięty.

| Czy na pewno chcesz usunąć<br>dokument? |     |
|-----------------------------------------|-----|
| Nie                                     | Tak |

Komunikat towarzyszący usuwaniu dokumentu